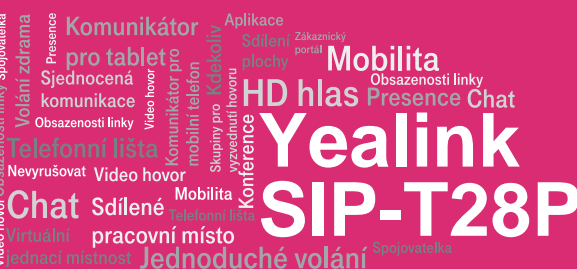

Než začnete telefon používat

Balíček s IP telefonem, který jste od nás obdrželi, obsahuje: IP telefon, sluchátko, napájecí adaptér a kabely. Vezměte si podstavec a ze zadní strany ho zacvaknutím připojte k telefonu. Jeden konec krouceného kabelu připojte do sluchátka. Druhý pak do telefonu do zdířky označené sluchátkem. Černý ethernetový kabel zapojte do telefonu do zdířky označené internet. Druhý konec zapojte do modemu, routeru nebo switche do zdířky určené pro IP telefony. Pokud switch nepodporuje napájení po ethernetovém kabelu (PoE – Power over Ethernet), připojte k telefonu napájecí adapter a zapojte ho do zásuvky. Nyní zkontrolujte displej telefonu. Na displeji by se měl objevit nápis "Initializing" – "Please Wait". Až se po několika minutách zobrazí vaše zkrácené telefonní číslo, je vše připraveno a můžete začít telefonovat. Přímo v telefonu jsme pro vás připravili telefonní seznam vaší společnosti. Připravte si nyní údaje získané

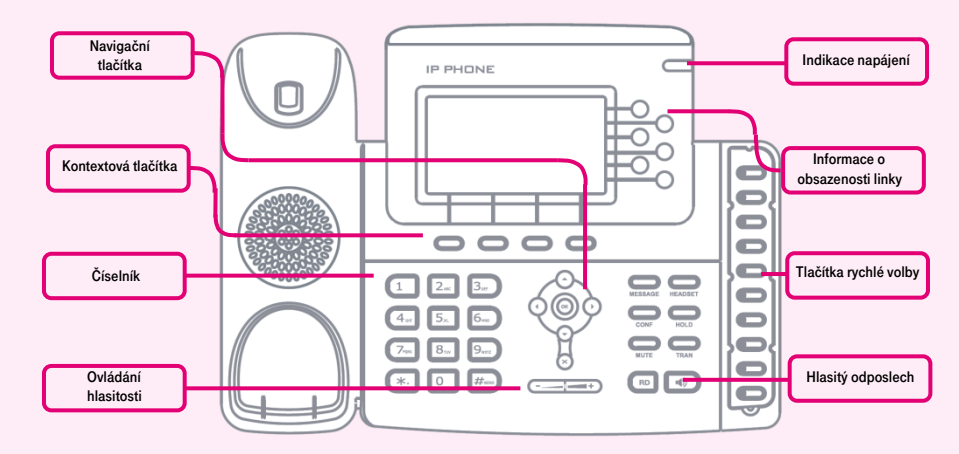

při předání služby, vaše telefonní číslo a přístupové heslo. Vstupte do menu telefonu. K pohybu v menu používejte šipky dolu, nahoru a tlačítko OK. Přeiděte na položku "Vlastnosti" a stiskněte OK. V nově zobrazeném seznamu postupujte dolů až na položku "Broadsoft settings menu". Stiskněte OK a pomocí šipek vlevo a vpravo vyberte údaj "Položka 1" a potvrďte OK. Pokračujte

výběrem položky "heslo" a napište zde obdržené heslo. Vše uložíte stisknutím OK. Stejné heslo použijte pro přihlášení k portálu hlas.t-mobile.cz. Jméno je vaše telefonní číslo. Zde si službu Virtuální ústředna můžete přizpůsobit svým potřebám. Nápověda pro všechny funkce je k dispozici po kliknutí na tlačítko "Pomoc". Další návody získáte po klinutí "Ke stažení".

#### 1. Volání

Zvedněte telefonní sluchátko (nebo stiskněte tlačítko Hlasitý odposlech), zadejte telefonní číslo a volbu potvrďte kontextově závislým tlačítkem Volat (nebo tlačítko#). Hovor ukončíte položením sluchátka, nebo opětovným stiskem tlačítka Hlasitý odposlech.

## 2. Ovládání obecně

Navigační tlačítka slouží k pohybu v menu. Tlačítko OK slouží k potvrzení volby. V telefonu jsou i následující skupiny tlačítek: Programovatelná tlačítka a kontextově závislá tlačítka. Programovatelná tlačítka jsou nastavena takto: Účastnická linka, Firemní adresář, Osobní adresář. Kontextově závislá tlačítka mění svou funkci automaticky podle stavu, ve kterém se telefon nachází. Menu lze procházet navigačními tlačítky, nebo pomocí přímé volby, protože každá volba je očíslována. Dále v návodu budeme mluvit o tzv. sekvenci, což znamená vyvolání konfiguračního menu kontextově závislým tlačítkem "Menu" a stisk přímé volby 1-9.

Tzn.: sekvence Menu-2-4-1 znamená postupný stisk tlačítek MENU, 2, 4, 1. Návrat do výchozího stavu provedete pomocí kontextového tlačítka Zpět-Zpět-Odejít. Kontextové tlačítko Přidržení hovoru – volající slyší hudbu (music on hold). Kontextové tlačítko Přepojení hovoru – slouží k přepojení hovoru. Kontextové tlačítko MENU – slouží na vstup do konfiguračního menu telefonu.

Tlačítko RD – slouží k otevření seznamu naposled volaných čísel.

Tlačítko Message – spojí Váš telefon s Vaší hlasovou schránkou, nastavení:

MENU-4-1. Tlačítko Headset – přepne zvuk sluchátka/ mikrofonu do náhlavní soupravy. Tlačítko CONF – slouží pro vytvoření telefonické konference.

Tlačítko MUTE – slouží k deaktivaci mikrofonu. Pro opětovnou aktivaci stiskněte tl. podruhé.

Tlačítko HOLD – dočasně zaparkuje probíhající hovor, poté je možno vytočit další číslo. Tlačítko TRAN – slouží pro přepojení probíhajícího hovoru.

#### 3. Telefonní seznam

V rámci služby virtuální ústředny se využívají dva telefonní seznamy platformy: firemní a osobní. Firemní seznam obsahuje vždy všechny aktivní uživatele společnosti. Osobní adresář si je určen pro soukromé kontakty uživatele. Přidávání, editaci případně mazání položek osobního seznamu provádějte přes portál hlas.t-mobile.cz.

## 4. Hledání v tel. seznamu

Stiskněte tlačítko "Firemní adresář" nebo "Osobní adresář" (druhé a třetí programovatelné tlačítko). Do telefonu se načte příslušný telefonní seznam. Pro pohyb v seznamu použijte šipky nahoru a dolů, stisknutím OK voláte vybraný kontakt. Pro rychlé vyhledání (dle jména nebo příjmení osoby) zadejte na klávesnici čísla, která odpovídají písmenům, pro každé písmenko mačkejte tlačítko jen jednou. Kombinace písmen odpovídající číslici, kterou je třeba stisknout, najdete na klávesnici telefonu nebo v této tabulce:

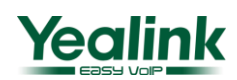

**SIP-T28P** ج<br>Mobilita Š pracovní místo

Komunikátor pro tablet s

komunikace

**Chat** Sdílené

ušovat Video hov

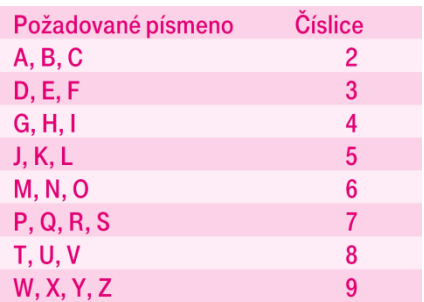

**Yealink**

**Mobilita HD hlas Presence** 

Pozor: Na displeji se při zadávání objevují stisknuté číslice, ale výběr probíhá. Jde o podobný princip, jaký používá prediktivní slovník "T-9", který používáte pro psaní SMS. Výběr záznamů telefonního seznamu se zkracuje na záznamy, které odpovídají zadaným písmenům. Kdykoliv lze šipkami nahoru a dolů procházet seznam a stisknutím OK volat kontakt. Tento princip je zhruba 10 – 15 krát rychlejší než běžné vyhledávání.

#### 5. Volba volání

Stiskněte kontextové tlačítko Historie, zobrazí se vám seznam všech hovorů, pro výběr další historie stiskněte postupně navigační tlačítka vlevo nebo vpravo, a zobrazí se vám odchozí hovory, přijaté hovory, zmeškané hovory nebo přesměrované hovory, pro volání čísel ze seznamu stiskněte kontextové tlačítko Volat, nebo pro detailnější informace stiskněte tlačítko volba – Podrobnosti. Smazání seznamů volání: Stiskněte kontextové tlačítko Historie, zobrazí se vám seznam všech hovorů, pro výběr další historie stiskněte postupně navigační tlačítka vlevo nebo vpravo, a zobrazí se vám odchozí hovory, přijaté hovory, zmeškané hovory nebo přesměrované hovory a

kontextovým tlačítkem Smazat smažete vybraný záznam. Pro smazání celého seznamu je nutno stisknout Volba a zde zvolit Smazat vše.

## 6. Volba naposledy volaného čísla (Opakovaná volba)

Stiskněte 2x tlačítko RD. Tímto dojde k vytočení posledního volaného čísla.

## 7. Přepojení hovorů, zaparkování hovoru, konferenční hovory

Přepojení hovoru bez konzultace:

Během hovoru stiskněte tlačítko TRAN (=Přepojení hovoru), vytočte telefonní číslo, počkejte na vyzvánění a stiskněte opět TRAN nebo sluchátko položte (volbu nepotvrzujte stisknutím # nebo Volat). Přepojení hovoru s konzultací: Během hovoru stiskněte tlačítko TRAN (=Přepojení hovoru), vytočte telefonní číslo a volbu potvrdte stisknutím # nebo Volat. S druhým účastníkem lze pohovořit a pak mu přepojíte hovor opětovným stisknutím tlačítka TRAN a položením svého sluchátka. Přidržení hovoru: Během hovoru stiskněte tlačítko HOLD (=Přidržení hovoru) a následně tlačítko Účastnická linka, vytočte telefonní číslo druhého účastníka a volbu potvrďte stisknutím #. Mezi dvěma účastníky hovoru lze následně přepínat pomocí kontextového tlačítka Obnovit (=Záměna hovoru). Konferenční hovor pro 3 účastníky:

Zavolejte první osobu. Stiskněte kontextové tlačítko Konf (=Konference) a tím podržíte aktivní hovor s první osobou, získáte vytáčecí tón. Zavolejte druhého účastníka a poté opět

stiskněte tlačítko Konf. Konference je sestavena.

### 8. Hlasitost sluchátka a hlasitého odposlechu, hlasitost vyzvánění telefonu

Změna hlasitosti sluchátka a hlasitého odposlechu: Zvedněte telefonní sluchátko a pomocí tlačítek **Hlasitost+/Hlasitost-** korigujte hlasitost hovoru ve sluchátku. Hlasitost hovoru přes hlasitý odposlech, nastavíte po stisku tlačítka hlasitý odposlech opět pomocí

# tlačítek Hlasitost+/Hlasitost-. Toto lze provádět i v průběhu hovoru.

Změna hlasitosti vyzvánění telefonu: Hlasitost vyzvánění telefonu můžete změnit pomocí tlačítka Hlasitost+/ Hlasitost-.

#### 9. Čeština v telefonu

Jazykové nastavení telefonu je závislé na nastavení v uživatelském profilu na portálu hlas.t-mobile.cz

### 10. Meet Me konference

Předpokládáme, že máte vytvořenou na webovém portálu hlas.t-mobile.cz konferenci typu Meet me, tj. máte nastavené přístupové číslo, máte k dispozici ID konference a případně PIN/ID moderátora. Na telefonu kliknete na tlačítko Menu v pravém dolním rohu obrazovky.

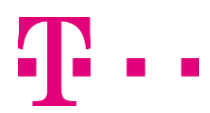

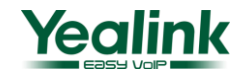